## How to Use

## **Enrollment Process**

1. Access to the enrollment site (https://TIQR-READY-IDP-SITE/tiqrenroll/).

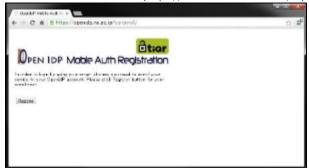

2. Authentication at IdP

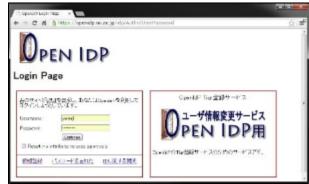

3. Scan QR code for enrollment

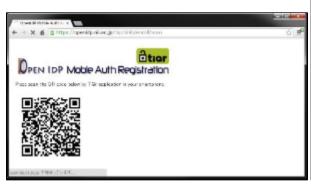

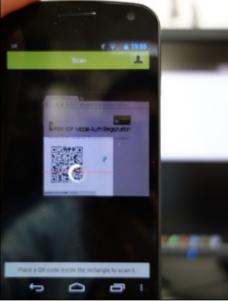

4. Confirm Account Activation by Tiqr Application

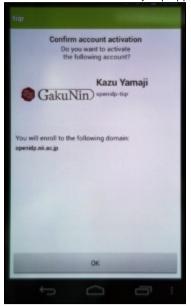

5. Input and Confirm Tiqr PIN code

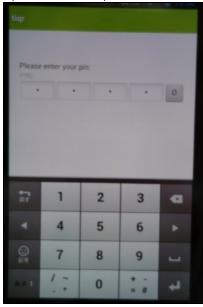

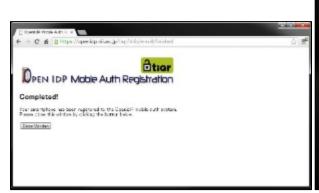

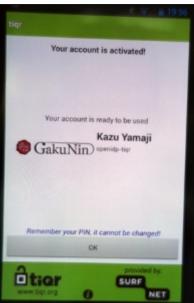

## **Login Process**

1. Access to the SP which requests Tiqr Authentication

2. Scan QR code, which is showed by IdP, by Tiqr Application

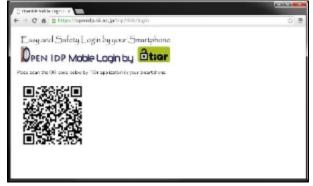

- 3. Enter Tiqr PIN code
- 4. FIN